# **Microsoft Office 2016 Professional Plus 설치안내**

## **1. Office 2016 다운로드 파일의 압축 해제 후 "Setup.exe" 실행**

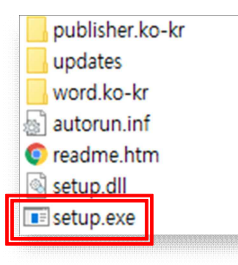

# **2. 사용권 조항 동의 및 설치 진행**

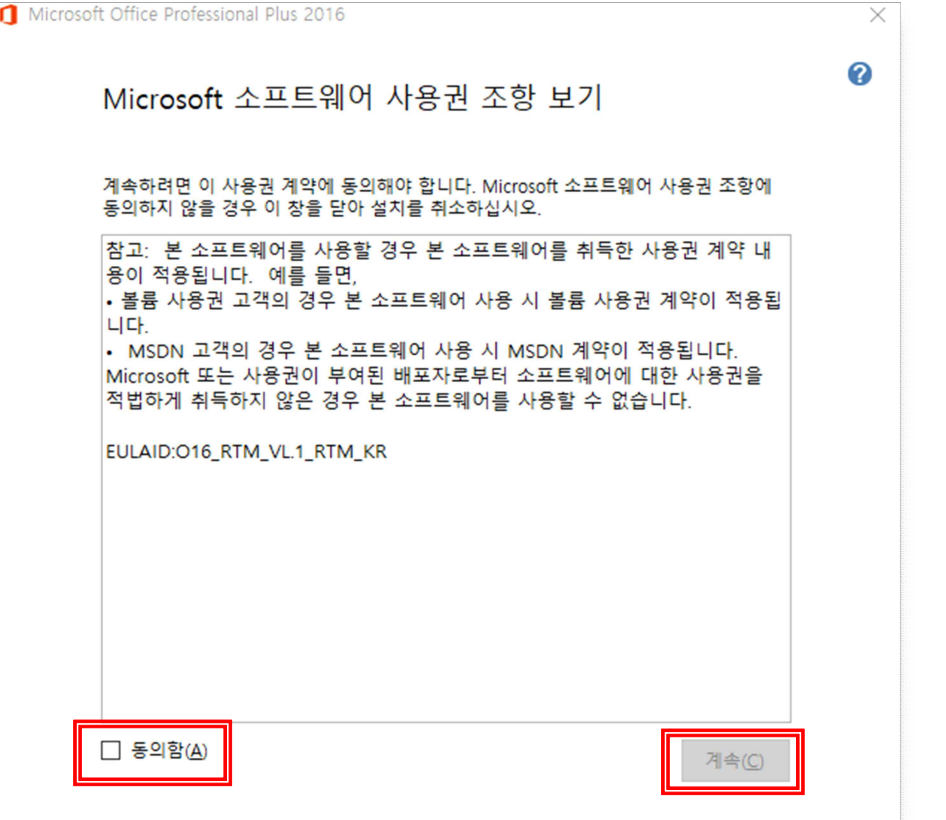

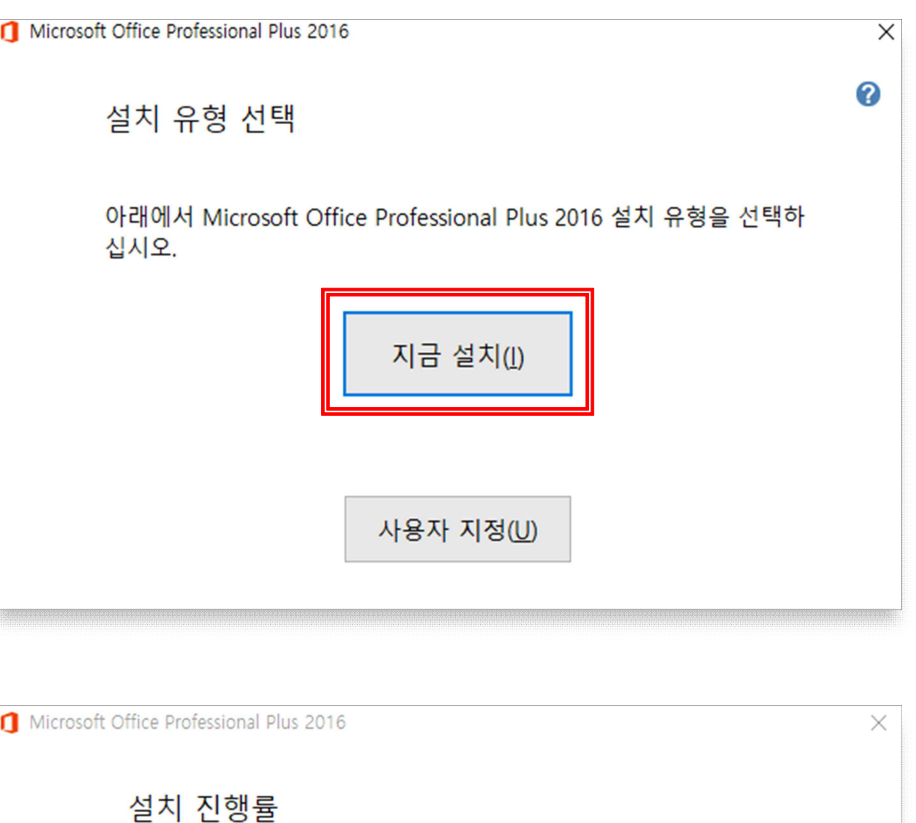

Microsoft Office Professional Plus 2016 설치 중...

**3. 설치완료 후 인증**

# **[1] Office 제품실행 → 파일**

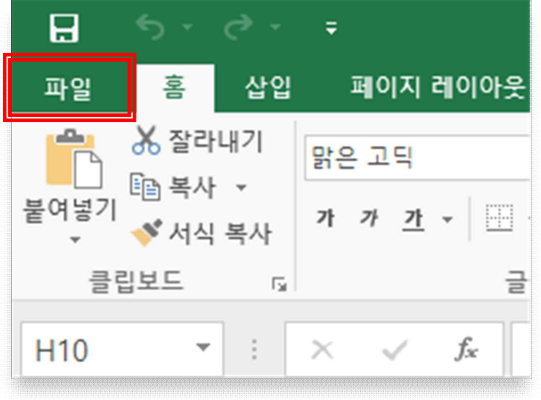

### **[3] 제품키 입력 및 인증완료**

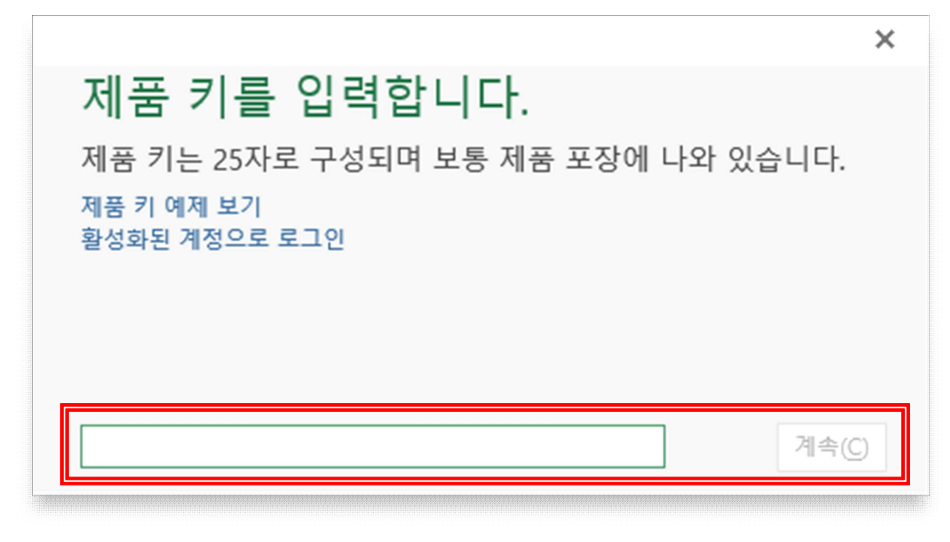

### **[2] 계정 → 제품키 변경**

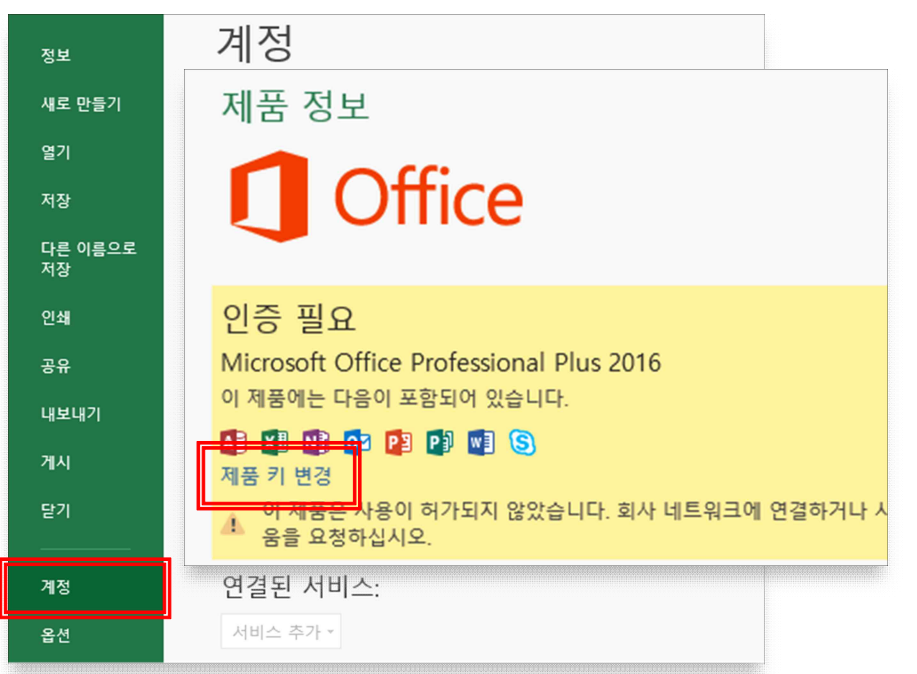

# **※ 기존에 Office 초기버전이 설치되어 있다면 삭제 후 진행 바랍니다.**

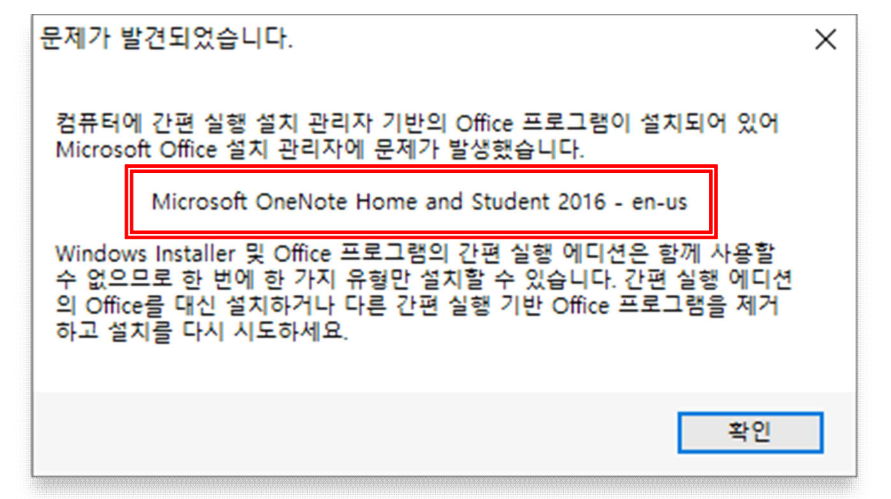